## 知 SQL SERVER数据库收缩 & 限制SQL SERVER数据库内存

[PLAT](https://zhiliao.h3c.com/questions/catesDis/228) **[贾海韵](https://zhiliao.h3c.com/User/other/138981)** 2021-11-29 发表

组网及说明 无。

问题描述

在使用SQL Server数据库的场景中,由于SQL Server数据库不自动释放用完内存的特性,经常会出现 数据库占用内存越来越大,导致操作系统OpenJDK Platform binary进程占用内存过高、前台页面卡顿 等系列问题。

## 过程分析

Sqlserver对系统内存的管理原则是按需分配,用完不还。为了避免数据库占用内存过高带来的性能问 题,需要按需进行数据转储、数据库收缩以及限制SQL SERVER数据库内存等操作。

## 解决方法

1. 监控部署代理【运行环境】页面, 数据库蓝色部分为已使用空间, 绿色部分为使用后未释放空间。 对于蓝色部分,可以根据现场需求先进行转储/删除,数据转储/删除后的绿色部分,再进行数据库收缩 即可;

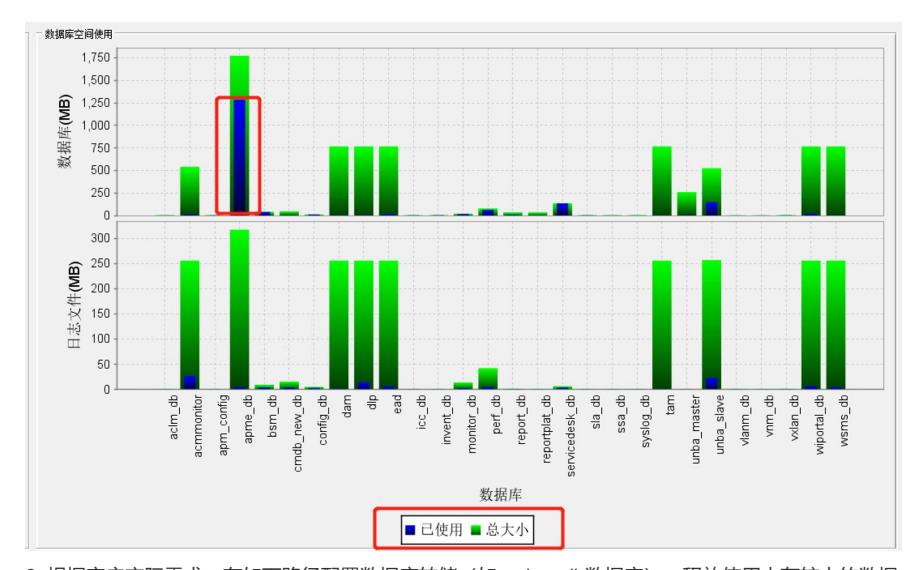

2. 根据客户实际需求,在如下路径配置数据库转储(如syslog\_db数据库),释放使用内存较大的数据 库空间。转储成功后,会在该页面最后一次转储时间处显示;

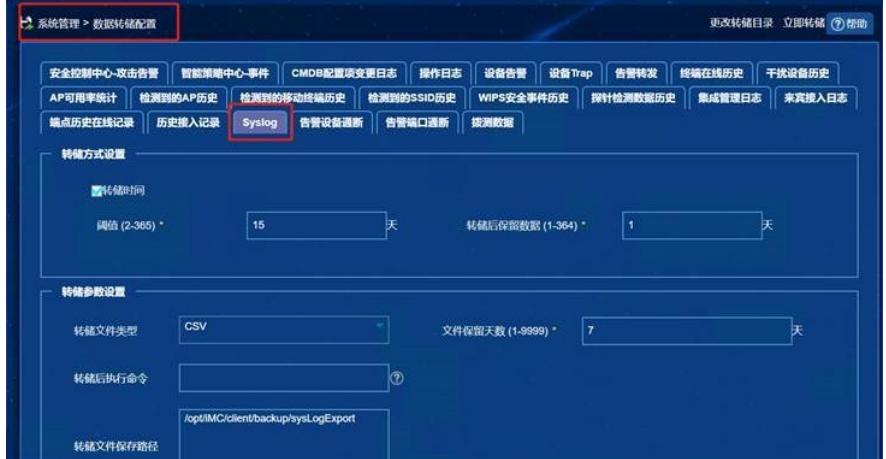

3. 确认数据库转储完成后,再对绿色部分进行数据库收缩。在SQL SERVER management studio中选 中需要收缩的数据库,右击依次选中【任务】/【收缩】/【数据库】,即可对对应数据库进行收缩。点 击弹窗口后,无需修改配置,直接点击确定即可;

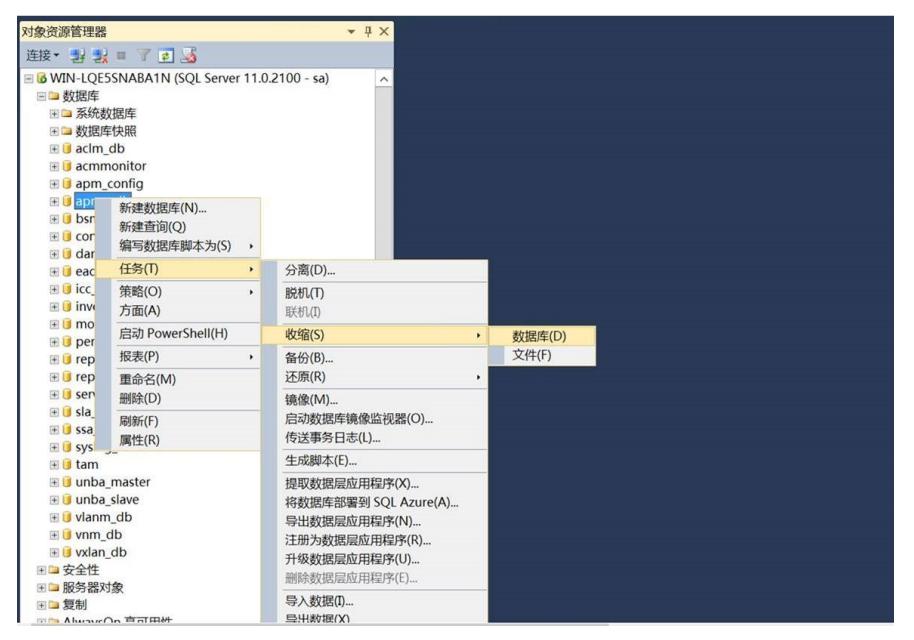

4.为了避免后续某个数据库占用空间太大导致操作系统内存不足,可以采用如下方法,通过设置【最大

また、<br>- Microsoft SQL Server Management Studio(管理员)<br>- Microsoft SQL Server Management Studio(管理员)